# **Calibrage et profilage de l'affichage avec Argyll**

Cet article fournira des informations sur l'étalonnage et le profilage des écrans pour les photographes, puis présentera un flux de travail Argyll détaillé sur la manière de réaliser cette tâche. La raison typique d'utiliser Argyll plutôt qu'un logiciel fourni avec l'instrument de mesure est que vous pouvez obtenir des profils de meilleure qualité, en particulier pour les modèles grand public où l'instrument est souvent bon mais le logiciel simpliste.

Aujourd'hui, il existe un frontal bien connu d'Argyll pour l'étalonnage des écrans, DispcalGUI. C'est bien, mais si vous voulez trouver quelque chose qui simplifie Argyll, vous serez déçu, car il a conservé toutes les complexités et les a simplement déplacées de la ligne de commande vers une interface graphique. Cependant, ils ont une bonne et riche documentation ; je ne peux que vous recommander d'y jeter un coup d'œil. Cet article risque donc d'être quelque peu redondant puisque mon flux de travail se fera directement sur les outils en ligne de commande d'Argyll, mais comme j'ai pris toutes les décisions pour vous, il est peut-être encore plus facile de procéder de cette façon.

Si vous connaissez un peu Argyll et que vous voulez le faire maintenant, passez directement au résumé du flux de travail.

## **Qui doit établir le profil de l'affichage ?**

Le cas d'utilisation typique du profilage de l'écran est de pouvoir faire correspondre les impressions avec l'écran. Dans ce cas, vous profilez à la fois l'écran et l'imprimante (avec les papiers), et vous devez vraiment le faire pour obtenir une bonne correspondance prévisible.

Cependant, si vous n'imprimez pas et ne visualisez que des photos à l'écran et publiez sur le web, est-ce bien la peine de profiler ? Cela dépend. Un écran à gamut large a besoin d'être profilé, sinon il présentera des images sursaturées dans diverses situations, mais avec un écran normal à gamut plus réduit, vous pouvez faire de l'édition et de la publication de photos sans que les images aient l'air trop éloignées. Par exemple, si une image a un fond vert, vous verrez ce fond vert, que l'écran soit calibré, profilé et géré par couleur ou non. En fait, je pense que le plus gros problème avec les écrans non calibrés n'est pas que leurs points blancs ou leurs couleurs soient un peu décalés, mais qu'ils présentent souvent un écrasement du noir qui peut vous faire éclaircir les ombres plus que vous ne le devriez lorsque vous retouchez des photos.

Quoi qu'il en soit, si vous êtes perfectionniste, vous voudrez certainement profiler l'écran même si vous n'utilisez pas d'imprimante, mais si vous avez une vision moins affinée de la précision des couleurs, vous n'avez pas à vous inquiéter tant que vous disposez d'un écran à gamut normal de bonne qualité.

Aujourd'hui, de nombreux écrans ont un pré-réglage "sRGB" et peut-être aussi un pré-réglage "AdobeRGB", qui sont censés correspondre à ces deux espaces colorimétriques classiques. Cependant, en réalité, ces pré-réglages sont assez faux car il y a des variations de fabrication d'un exemplaire à l'autre par rapport au réglage de référence en usine, ce ne sont donc pas des préréglage auxquels on peut faire entièrement confiance. Cependant, ces pré-réglages sont généralement assez bons pour une utilisation occasionnelle.

Il convient de mentionner que l'étalonnage et le profilage ne consistent pas à obtenir un écran parfaitement exact sur toutes les couleurs, car ce n'est pas vraiment possible, mais plutôt à réduire les erreurs. La différence entre un écran "calibré en usine" et un écran calibré sur mesure est encore bien visible.

### **Propriétés d'un affichage adapté au travail photographique**

Aujourd'hui, la principale propriété d'un bon écran dédié à la photo est un grand angle de vision. Un profilage précis n'est d'aucune utilité si les couleurs changent lorsque vous bougez légèrement la tête. Aux débuts des écrans LCD, il y avait beaucoup d'écrans qui avaient un mauvais angle de vision et qui sont presque inutilisables pour le travail photographique. Aujourd'hui, ils sont moins courants, mais ils existent toujours et doivent être évités.

Si les noirs très profonds sont attrayants lorsque vous voulez utiliser l'écran pour regarder des films, ils peuvent en fait être un peu un inconvénient dans le travail photographique, surtout si vous voulez comparer avec des tirages. Il est plus facile de travailler avec un écran à faible contraste lorsque vous faites correspondre la vision écran et les tirages. Je ne pense pas qu'il faille éviter les écrans avec des noirs profonds (vous pouvez augmenter le niveau de noir lors de l'étalonnage si vous le souhaitez), mais vous ne devriez pas non plus considérer un rapport de contraste plus faible comme un inconvénient. De même, si l'écran est lent, cela peut être un problème pour les jeux et les films, mais pas pour les photos.

Il est bon d'avoir un rétroéclairage uniforme, mais d'après mon expérience, même si l'écran est un peu plus faible dans cette zone, cela ne pose pas de problème important, on ne le remarque pas vraiment. Je pense que le léger changement de couleur dû à la variation de l'angle de vue (qui, au moment où j'écris ces lignes, est un problème même pour les meilleurs écrans) a un impact plus important. Si vous obtenez juste un écran avec une uniformité raisonnable, cela devrait aller.

Une décision importante est de savoir si vous devez opter pour un large gamut (généralement proche de AdobeRGB) ou rester avec un écran à gamut normal (sRGB). Un gamut étendu signifie que l'écran peut afficher des couleurs plus saturées que les écrans normaux.

Si vous n'avez pas l'intention de profiler votre écran, je vous conseille vivement d'opter pour un écran à gamut normal ou de vous attendre à ce que l'écran à gamut étendu fonctionne en mode sRGB (la plupart des écrans à gamut étendu ont ce mode), car le gamut étendu reste un problème si vous ne disposez pas d'une gestion complète des couleurs.

On pense souvent à tort que lorsque vous calibrez votre écran, vous pouvez le faire correspondre parfaitement, par exemple en mode sRGB ou AdobeRGB, et obtenir ainsi un comportement très bien défini sans avoir vraiment besoin d'applications (ou de systèmes d'exploitation) qui gèrent les couleurs. En réalité, le gamut de l'écran reste à peu près la même après un calibrage, donc pour obtenir des couleurs précises, le système d'exploitation ou les applications doivent s'y adapter.

Au moment de la rédaction de ce document (2015), lorsque vous utiliserez Linux ou Windows, seules les applications qui gèrent les couleurs comprendront que l'écran a un gamut large, ce qui signifie que toutes les autres applications afficheront des couleurs sursaturées. Mac OS X intègre la gestion des couleurs, de sorte que toutes les applications même celles qui ne gèrent pas les couleur afficheront automatiquement des couleurs sRGB. En d'autres termes, un écran à large gamut peut causer une certaine irritation sous Linux et Windows alors qu'il est mieux géré sous OS X (en supposant que vous profiliez l'écran bien sûr).

Si vous publiez uniquement des images avec un espace de couleurs sRGB ou si vous n'utilisez pas de couleurs très saturées, vous ne souffrirez souvent pas d'avoir un écran à gamme normale. Cependant, je préfère personnellement avoir un écran qui dispose d'un peu de marge vis à vis de l'imprimante et qui est rarement sursaturé par la caméra et peut vivre avec l'inconvénient de certaines applications trop saturées, donc mon choix est large. Si vous utilisez OS X, c'est une évidence grâce à ce système d'exploitation à gestion des couleurs qui élimine le problème de saturation des applications qui ne gèrent pas les couleurs. Sous Linux et Windows, vous pouvez utiliser Firefox à la place d'autres navigateurs web (car Firefox supporte la gestion des couleurs) et choisir d'autres applications spécifiques pour accompagner votre écran à gamut large. Je serais cependant surpris si Windows ne prenait pas l'initiative de devenir bientôt entièrement géré par la couleur comme OS X. Linux fait également des progrès.

Aujourd'hui, il existe des écrans 6 bits (il n'en reste plus beaucoup, j'espère !), 8 bits et 10 bits. Cela signifie qu'ils ont 64, 256 ou 1024 pas de la couleur la plus sombre à la plus claire. Je pense que la plupart des écrans haut de gamme sont aujourd'hui de 10 bits, mais si vous obtenez un écran de 8 bits, ils sont toujours adéquats pour le travail photographique, si vous suivez simplement le flux de travail et que vous calibrez correctement, ce ne sera pas un problème. Oubliez les écrans 6 bits. Lorsque vous calibrez un écran, certaines des étapes peuvent détruire certains niveaux de couleur et un écran 6 bits a tout simplement trop peu de niveaux de couleurs, il y a un risque élevé de problèmes de bandes.

#### **Colorimètres et spectrophotomètres**

Les spectrophotomètres (spectromètres) mesurent le spectre lumineux réel segmenté en petites bandes, tandis que les colorimètres ont trois canaux RGB filtrés. Ces derniers sont des instruments moins chers et plus simples, mais ils donnent de très bons résultats s'ils sont réglés sur les canaux RGB de l'écran.

Si vous disposez d'un colorimètre adapté à votre écran, vous pouvez l'utiliser sans souci dans le cadre de ce flux de travail. Si vous avez un nouvel écran avec un gamut différent (par exemple, votre ancien écran était sRGB et le nouveau est AdobeRGB à large gamut), vous devez ajuster votre colorimètre pour le nouveau gamut, et pour cela vous avez besoin d'un spectromètre ou d'un fichier de correction. Vous pouvez en savoir plus à ce sujet sur le site ArgyllCMS, à la page consacrée aux écrans à large gamme et aux colorimètres.

Si vous n'avez pas encore acheté d'instrument et que vous vous demandez si vous allez obtenir un spectromètre ou un colorimètre, je vous recommande vivement de vous procurer un spectromètre car ceux-ci n'ont jamais de problèmes quel que soit le gamut de l'écran, et ils sont également plus précis dans l'absolu (moins de variation entre les instruments). Vous pouvez également les utiliser pour le profilage des imprimantes, ce qui peut s'avérer utile plus tard, même si vous n'avez pas d'imprimante aujourd'hui. Acheter un instrument avec des amis et en partager le coût peut également être une solution, car vous n'en aurez peut-être besoin qu'une fois par an environ.

Cependant, les colorimètres ne sont pas tous mauvais. Lorsqu'il s'agit de mesurer des écrans à très fort contraste (noirs foncés), ils sont généralement moins bruités et ils ont moins de problèmes de dérive lorsque l'instrument est chauffé par l'écran. Certains utilisateurs disposent donc en fait des deux types d'instruments. Je pense que c'est un peu exagéré, avec Argyll les spectromètres sont très performants, il suffit d'augmenter le temps de mesure pour réduire le bruit.

#### **La différence entre le calibrage et le profilage**

Dans notre langage quotidien, nous disons souvent "étalonnage de l'écran" et nous pensons ensuite à toute la tâche qui mène au profil ICC que nous utilisons pour gérer les couleurs de notre écran. Cependant, à proprement parler, nous faisons à la fois de la "calibration" et du "profilage".

Le calibrage signifie que vous ajustez les paramètres de l'écran pour obtenir une luminosité et une température de couleur spécifiques (point blanc), et que des courbes de calibrage sont appliquées pour chaque canal de couleur directement sur la carte vidéo afin que l'écran ait un comportement lisse et agréable des couleurs sombres aux couleurs claires.

La deuxième étape consiste à mesurer le comportement de l'écran calibré pour voir à quel point il peut produire des couleurs saturées et la réponse exacte de chaque canal de couleur. C'est le profilage, et ces informations sont également stockées dans le profil ICC résultant. Les informations de profilage sont utilisées par les applications qui gèrent les couleurs afin qu'elles puissent présenter les images à l'écran comme prévu.

En théorie, vous pouvez en fait sauter l'étape de calibrage et simplement profiler le comportement de l'écran tel quel (comme vous le faites lorsque vous profilez des caméras, des scanners, etc.), mais la tradition, depuis l'époque des tubes cathodiques, a toujours été de calibrer d'abord pour que les applications qui gèrent les couleurs voient un appareil aussi bien réglé que possible et il y a des raisons de continuer à le faire. Le fait que le calibrage des cartes vidéo puisse être plus précis que le pipeline de gestion des couleurs est une bonne raison.

Lors du calibrage, la question s'est posée de savoir s'il fallait calibrer l'écran en fonction de sa température d'origine (souvent supérieure à la norme de 6500K) ou s'il fallait opter pour 6500K, et si l'on devait opter pour le gamma natif de l'écran ou le régler à la valeur de 2,2. La raison d'utiliser les valeurs natives de l'écran est de minimiser les corrections nécessaires et donc de maximiser la précision des écrans LCD Qi n'ont souvent qu'une précision de couleur de 8 bits. Je pense qu'une température de 6500K est un réglage clé pour un écran dédié à la photo, donc je ne veux pas transiger pour cela. Le réglage du gamma a moins d'impact puisqu'il peut/doit être ajusté par la gestion des couleurs de l'application, donc je pense qu'il peut être laissé à sa valeur native.

Au moment où j'écris ces lignes, les écrans 10 bits sont plus courants, ce qui signifie que la perte de précision lors de l'étape d'étalonnage est moins préoccupante. Pour l'instant, je présente un flux de travail qui est bon pour les écrans 8 bits et 10 bits.

## **Calibrage et profilage de l'affichage Flux de travail Argyll**

Ici, je suppose que vous avez déjà installé ArgyllCMS et qu'il fonctionne avec votre système d'exploitation. Ce logiciel est à code source ouvert, gratuit et existe pour Linux, OS X et Windows. Il peut être un peu compliqué à installer sur Windows et Mac OS X, mais si vous suivez attentivement les instructions d'installation disponibles sur le site web d'Argyll, tout devrait bien se passer. Argyll est une collection de programmes en ligne de commande qui sont très flexibles et capables de résultats haut de gamme, mais qui sont un peu difficiles à utiliser pour un débutant. Avec un tutoriel comme celui-ci, il est cependant assez facile de s'y retrouver.

Ce tutoriel comporte des notes spéciales pour l'instrument spectromètre Colormunki mais vous pouvez utiliser le même flux de travail avec n'importe quel autre.

- 1. Créez un répertoire de travail où se trouveront tous les fichiers Argyll. Il sera utilisé à nouveau si vous effectuez un ré-étalonnage plus tard, alors mettez-le à un bon endroit. Toutes les commandes Argyll sont exécutées dans ce répertoire.
- 2. Si l'écran a été allumé récemment, laissez-le atteindre sa température de travail et restez-y un moment, car le rétro-éclairage de l'écran peut dériver un peu après la mise sous tension. La lumière dans la pièce peut être comme d'habitude tout comme votre fond d'écran, cela n'affectera pas la mesure de manière significative. Note pour les utilisateurs du spectromètre (Colormunki) : laissez l'instrument reposer sur

l'écran afin qu'il devienne lui aussi chaud, car les valeurs de mesure peuvent dériver jusqu'à ce que la température se soit stabilisée. 10-15 minutes devraient suffire.

- 3. Réinitialisez l'écran à des paramètres neutres pour le contraste et tout autre paramètre qui pourrait s'appliquer (généralement une réinitialisation d'usine suffira).
- 4. En utilisant les réglages de l'écran, réglez le point blanc sur 6500K D65 et la luminosité sur 100 cd/m2. Utilisez l'instrument et la commande dispcal pour suivre les changements de luminosité et de température lorsque vous modifiez les réglages :

dispcal -H -t 6500 -b 100 dummy

- *Option* : luminosité 80 120 cd/m2, recommandé 100 cd/m2.
- *Option* : laisser le point blanc natif ou réglez à 6500K ou 5000K, recommandé 6500K. Certains imprimeurs préfèrent 5000K pour une "meilleure" concordance des tirages, mais moi et beaucoup d'autres (probablement la plupart) avec moi, préférons 6500K même lorsque les tirages concordent et sont visualisés sous 5000K. En effet, l'œil ne s'adapte pas aussi bien au spectre d'un écran, de sorte qu'un tirage de 6500K aura un aspect à peu près identique à un tirage de 5000K sur papier, alors qu'une image sur un écran réglé à 5000K aura un aspect trop jaune.
- *Option* : version lumière du jour (D65) ou version corps noir du point blanc à 6500K. recommandé D65. Il y a environ 3-4 delta E entre le D65 et le corps noir à 6500K, une si petite différence de point blanc n'a pas de réelle signification, donc beaucoup utilisent le D65 et le 6500K de manière interchangeable.
- *Option* : si l'écran a un réglage gamma, réglez-le à 2,4 si vous avez un environnement de travail plus sombre ou à 2,2 si vous avez un environnement normal/brillant. Recommandation : conservez le réglage par défaut de l'usine.<sup>[1](#page-4-0)</sup>

<span id="page-4-0"></span><sup>1</sup> NdT : aujourd'hui un consensus s'établit pour opter pour un régale du Gamma à 2.2

Note pour les utilisateurs du spectromètre Colormunki : lorsque Argyll dit "Set instrument sensor to calibration position" après le démarrage, cela signifie que vous devez mettre l'instrument Colormunki dans son mode d'auto-calibration, ce qu'il vous demandera de faire à chaque fois que vous démarrerez la commande dispcal.

Bien que 6500K/D65 soit une norme de fait très stricte pour l'édition de photos, il existe différents goûts en ce qui concerne la luminosité, la gamme typique se situe entre 80 et 120 cd/m2. Notez que cette plage de luminosité est considérablement plus faible que celle définie par défaut pour les écrans, et lorsqu'on réduit la luminosité de cette façon, on peut avoir l'air terne au début. Le réglage d'usine est généralement celui qui permet d'impressionner les clients dans le magasin et de travailler dans un environnement de bureau lumineux. Sur un poste de travail photo, il est préférable d'utiliser une luminosité plus faible, surtout si vous travaillez avec des tirages, car les papiers sont peu contrastés par rapport aux écrans. Une luminosité plus faible réduit également le risque de fatigue.

Si vous souhaitez une luminosité différente des 100 cd/m2 proposés, réglez le paramètre " b". En fait, vous n'avez pas besoin de le spécifier car il n'affectera rien, sauf le nombre de "luminosité cible" indiqué.

 Lorsque la commande dispcal est activée, passez directement à l'entrée 2 du menu : "2) White point (Color temperature, R,G,B,Gain/Contrast)". Utilisez la luminosité de l'écran et les réglages RGB pour atteindre la cible. Vous n'avez généralement pas besoin de toucher au réglage du contraste, les réglages du canal RGB fonctionnent comme réglage du contraste par couleur. Exemple de sortie :

```
Adjust R, G & B gain to get target x, y. Press space when done.
  Target Br 100.00, x 0.3128 , y 0.3291 
\ Current Br 103.49, x 0.3148-, y 0.3295- DE 1.4 R-- G+ B-
```
L'écart est mesuré en Delta E, DE (1,4 dans l'exemple). Il peut être difficile de descendre en dessous de 1,0, mais comme la précision absolue de l'instrument n'est généralement pas supérieure à environ 2 - 3 pour les spectromètres classiques et encore moins pour les colorimètres (c'est-à-dire que, par rapport à une référence absolue, la répétabilité de l'instrument est généralement inférieure à 1), il n'y a pas de problème à s'écarter un peu. En outre, l'œil s'adapte très bien à un point blanc, alors ne travaillez pas trop dur pour obtenir un Delta E bas. Je dirais qu'obtenir un point blanc inférieur à 3 est tout à fait correct. Bien sûr, il peut être amusant d'essayer d'obtenir un réglage précis, mais il est probablement plus important de minimiser l'atténuation des canaux RGB, surtout si vous avez un écran de 8 bits.

Il peut être difficile de trouver les réglages RGB qui fonctionnent le mieux. Commencez par le réglage neutre et ajustez en diminuant les valeurs à partir de là. Si cela ne fonctionne pas, vous pouvez essayer de les baisser tous également un peu plus bas et de les augmenter à partir de là. Le but est d'atteindre le point blanc avec le moins d'atténuation possible des canaux RGB (en laissant de préférence un canal à son réglage neutre) et de contrôler la luminosité par le biais de la commande de luminosité.

"R-- G+ B-" sont les aides d'Argyll pour ajuster les gains, dans cet exemple, R devrait être le plus réduit. Ces guides ne sont cependant pas toujours très utiles.

Notez que vous pouvez sauter le réglage du point blanc en utilisant les paramètres de l'écran. Si vous le souhaitez, cela peut être réglé via le profil à la place. Si vous choisissez cette option, il vous suffit de régler la luminosité. Avec les écrans 8 bits, il peut être légèrement avantageux de procéder de cette manière (pour la même raison que nous choisirons un calibrage gamma natif à l'étape suivante). J'ai commencé avec ce processus de calibrage, mais au fil des ans, j'ai remarqué que la plupart des gens préfèrent que l'écran soit réglé à 6500K via ses paramètres pour qu'il ait l'air "sain" même sans le profil ICC chargé, alors j'ai changé ma recommandation pour cela (je préfère cela aussi). Avec les écrans 10 bits, il peut même être avantageux de régler les canaux RGB via les paramètres plutôt que le profil ICC.

Si votre écran supporte le DDC, vous pouvez ajuster les paramètres via le logiciel DDC, ce qui peut être plus facile que d'utiliser l'OSD de l'écran. Sous Linux, vous pouvez exécuter "gddccontrol".

 Exemple : c'est le meilleur réglage possible que j'ai pu obtenir sur mon vieux et fidèle Dell 2408-WFP :

\ Current Br 106,89, x 0,3111+, y 0,3277+ DE 0,9 R++ G+ B-

Le réglage neutre sur cet écran est de 50/100 contraste/luminosité et RGB 100/100/100. Après réglage, le RGB était de 100/94/99 et la luminosité de 0. Notez que même avec le réglage de luminosité le plus bas, je n'ai pas pu descendre à 100 cd/m2, ce qui n'est pas inhabituel. Les écrans sont souvent rendus inutilement lumineux pour le travail photo.

Notez que la luminosité peut affecter quelque peu les réglages RGB, il est donc bon de commencer avec un réglage de luminosité approximatif. Bien entendu, les réglages RGB permettent également de régler la luminosité. Le Delta E affiché par dispcal exclut la luminosité, il ne concerne que la coordonnée XY de 6500K, et en effet, il n'est pas nécessaire d'être aussi précis sur la luminosité qu'avec la température du point blanc.

Lorsque vous avez terminé les réglages de l'écran, quittez dispcal.

5. Mesurez le gamma natif de l'écran à l'aide d'Argyll :

dispcal -v -R

- *Option* : sautez cette étape et utilisez un gamma de votre choix (fixe 2,4 ou 2,2, ou calculé à partir de la mesure ambiante), recommandé -- utilisez le gamma natif.
- *Exception* : si le gamma natif est extrême (très peu probable), utilisez le gamma 2.4 ou 2.2, selon ce qui est le plus proche.

Quelque part dans la sortie, il devrait être indiqué quelque chose comme "Aprox. gamma = 2,27". Notez que les réglages de votre écran effectués à l'étape précédente auront affecté le gamma, c'est pourquoi nous le mesurons par la suite.

La raison pour laquelle nous mesurons le gamma natif de l'écran est que nous voulons nous calibrer en fonction de cela, et la raison pour laquelle nous le faisons est de minimiser les corrections que nous faisons. Plus nous forçons l'écran à devenir ce qu'il n'est pas, plus nous perdons de sa gamme dynamique et nous pouvons avoir des problèmes de bandes.

Le gamma natif n'est pas très important, il sera très probablement entre 2,2 et 2,4. Les informations de profilage que nous ajouterons plus tard décriront le gamma de l'écran afin que les applications qui gèrent les couleurs puissent s'y référer, et ce qu'elles font habituellement n'est rien ( ? à vérifier aussi !) car il s'écarte si peu de ce que l'environnement de visualisation prescrirait. En théorie, vous devriez avoir un gamma plus élevé si vous travaillez dans un environnement plus sombre et un gamma plus faible dans un environnement plus lumineux, mais les ajustements pour tout environnement normal de poste de travail photo seraient si faibles que je pense qu'il est préférable de conserver un gamma natif.

Si vous ne connaissez pas le terme gamma et que vous souhaitez en savoir plus, vous pouvez en lire plus dans la section gamma.

6. Démarrez dispcal, avec le point blanc D65 et le gamma natif comme cible :

dispcal -v -H -o -t 6500 -g <measured\_aprox\_gamma> <filename\_prefix>

- *Option* : si vous utilisez un spectromètre, ajoutez "-Ibw" qui compense la dérive de l'instrument mais prolonge les temps de mesure.
- *Recommandation* : ne pas tenir compte si l'instrument a été chauffé à l'écran, sinon inclure.

Bien sûr, si vous avez décidé d'utiliser un point blanc et/ou un gamma différent lors des étapes précédentes, vous devez les utiliser ici.

Le menu textuel suivant est affiché à titre de référence :

1) Black level (CRT: Offset/Brightness) 2) White point (Color temperature, R,G, B, Gain/Contrast) 3) White level (CRT: Gain/Contrast, LCD: Brightness/Backlight) 4) Black point (R,G,B, Offset/Brightness) 5) Check all 6) Measure and set ambient for viewing condition adjustment 7) Continue on to calibration 8) Exit

Nous allons en fait passer directement à l'étalonnage à ce stade. Argyll est un logiciel flexible qui prend en charge de nombreux appareils nouveaux et anciens, ce qui rend la navigation un peu plus complexe. C'est pourquoi j'ai écrit ce tutoriel.

7. Exécutez l'étalonnage (option de menu 7). Il s'exécutera automatiquement et prendra un certain temps.

Grâce aux réglages d'écran que nous avons effectués dans les étapes précédentes, Argyll n'aura pas besoin d'ajuster autant pour correspondre à la cible.

8. Examinez les courbes de calibrage pour voir si elles sont correctes. Si vous avez un bon écran, il est très probable qu'elles le soient, vous pouvez donc sauter ce point si vous le souhaitez.

Les courbes se trouvent dans le fichier <nom\_du\_fichier\_préfixe>.cal dans le groupe des quatre colonnes de chiffres, la première est juste x=y et les suivantes sont les colonnes RGB que nous voulons examiner et qui sont raisonnablement proches de x=y (c'est-à-dire la première colonne). Si c'est le cas, nous avons une bonne approximation gamma pour que l'écran n'aie pas besoin d'une trop forte correction. Au lieu de tracer ces courbes à partir du fichier texte .cal, vous pouvez regarder <nom\_du\_fichier\_préfixe>.icc dans un visualiseur de profil ICC et la balise VCGT qui s'y trouve et qui contient les mêmes courbes.

Notez qu'il n'est pas inhabituel que les courbes ne commencent pas à zéro, c'est-à-dire que de nombreux écrans ont une "réponse plate" au départ ("écrasement du noir"), c'est-à-dire que les premières couleurs proches du noir sont écrasées en noir. Une autre raison est que la couleur du point noir doit être ajustée pour correspondre au point blanc et qu'il peut être nécessaire d'ajouter du rouge supplémentaire par exemple (il est très probable que ce soit du rouge car la plupart des écrans ont des températures natives supérieures à 6500K).

Si vous avez un écran avec un très bon rapport de contraste (noirs très sombres), il se peut que l'instrument ne soit pas capable de les mesurer correctement et cela conduirait au même effet. La seule solution à ce problème est de modifier manuellement les courbes dans le fichier .cal. Je ne sais pas à quel point ce problème est courant (je ne l'ai jamais rencontré au moment où j'écris ces lignes).

Si vous avez choisi, comme recommandé, d'ajuster le point blanc via les paramètres de l'écran, les courbes devraient se terminer près de la valeur maximale 255. Si vous laissez plutôt l'étalonnage s'en charger, le réglage aura lieu ici et donc une ou deux des courbes peuvent se trouver à une certaine distance de 255 à leur valeur maximale.

Notez que le profil ICC qui a été produit maintenant n'est pas le résultat final. Le calibrage avec ses courbes est terminé, mais les informations de profilage ne sont pas encore là, donc le profil ICC n'est pas prêt à être utilisé. En d'autres termes, le calibrage permettra à l'écran d'atteindre la température et la cible gamma que nous avons fixées, mais une application qui gère les couleurs doit savoir exactement comment l'écran se comporte après le calibrage, c'est pourquoi nous devons le profiler dans l'étape suivante.

Quoi qu'il en soit, une fois les courbes de calibrage terminées, vous pouvez le tester avec :

```
dispwin -I <filename_prefix>.icc
```
pour voir le résultat devenir. Déchargez avec "dispwin -c". Si vous avez un écran de haute qualité dont les paramètres ont été ajustés pour être proches de la cible avant que nous ne lancions l'étalonnage, il peut être difficile de noter une différence.

Si le calibrage a modifié le point blanc de manière drastique par rapport aux paramètres de l'écran, il sera bien sûr facile à voir.

Si vous avez un écran de moindre qualité, il y a un risque que l'écran obtienne un contraste très faible en raison de fortes courbes d'étalonnage. Dans ce cas, vous pouvez modifier la température cible de l'étalonnage pour la rapprocher de la température native (et refaire les réglages de l'écran pour cela) et recommencer à zéro.

9. Générer des patchs de couleur test pour l'étape de profilage :

targen -v -g33 -d3 <filename\_prefix>

Cela fera 836 patchs, ce qui est probablement un peu exagéré. Cependant, je ne fais que rarement le profilage de l'écran et il est fait automatiquement, donc je ne me suis pas soucié de trouver un jeu de découpage approprié.

10. Profilage de l'écran calibré :

dispread -v -H -k <filename\_prefix>.cal <filename\_prefix>

• *Option* : si vous utilisez un spectromètre, ajoutez "-Ibw" qui compense la dérive de l'instrument mais prolonge les temps de mesure. Recommandation : ne pas tenir compte si l'instrument a été chauffé à l'écran, sinon inclure.

Cela prendra beaucoup de temps.

11. Générer le profil ICC final à partir des résultats du profilage :

colprof -v -qh -as -nc <filename\_prefix>

Cela va créer un type de profil plus simple qui décrit le comportement calibré de l'écran avec une courbe par canal de couleur et un colorant XYZ (c'est-à-dire "comment est le rouge", le rouge maximum, etc.). Cela peut sembler simpliste, mais un écran est un appareil tellement bien conçu qu'il devrait être possible de le décrire de cette manière avec une grande précision.

Il est possible de faire des profils de LUT en 3D comme on le fait pour les imprimantes, mais le risque d'effets non linéaires désagréables est présent et le gain est très faible, et la compatibilité est encore un peu faible. À l'avenir, lorsque 10 bits ou plus pourront être garantis tout au long de la chaîne de gestion des couleurs, ce sera peut-être le meilleur choix, pour un petit plus de précision.

Les profanes font souvent l'erreur de rechercher les plus petits nombres Delta E possibles, comme dans une sorte de sport, et oublient que la fluidité est également un facteur important et qu'une correction trop agressive peut avoir un effet négatif sur ce point, de sorte que vous risquez d'obtenir des bandes et des transitions de couleurs étranges dans les ciels dégradés par exemple.

12. Le profil ICC <filename\_prefix>.icc ; est prêt à l'emploi. Installez-le selon les procédures de votre système d'exploitation. Vous pouvez utiliser le programme dispwin -I <filename\_prefix>.icc d'Argyll pour l'installation, voir la documentation liée à son fonctionnement pour votre système d'exploitation.

En fonction de votre plate-forme, les logiciels qui gèrent les couleurs devront peut-être être configurés avec le profil. Au moment où nous écrivons ces lignes, OS X le distribue automatiquement alors que cela est moins systématique sous Linux et Windows.

13. Créez un fichier texte et notez les paramètres d'écran utilisés pour l'étalonnage. Si vous modifiez ou réinitialisez accidentellement les paramètres d'écran, il peut être agréable de pouvoir les récupérer.

#### *Résumé du flux de travail*

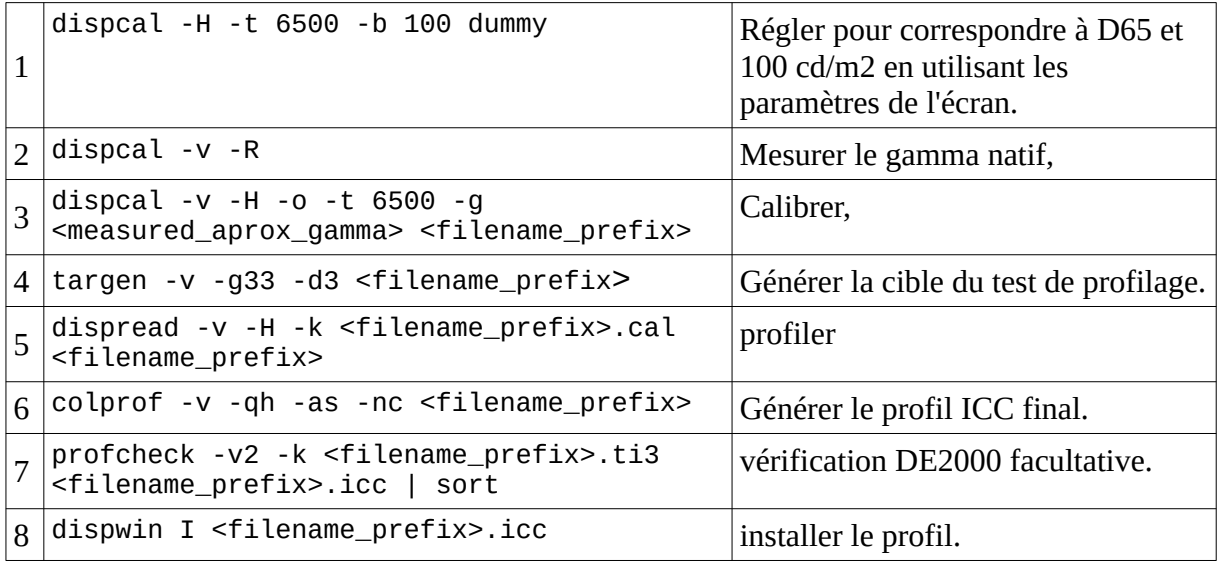

#### **Évaluation et maintenance**

Notez que certaines applications qui gèrent les couleurs peuvent devoir être redémarrées avant qu'un profil ICC mis à jour ne prenne effet.

Si vous souhaitez évaluer les performances de l'écran avec vos yeux, vous pouvez le faire sur une page web avec des images de test, par exemple celle ci : http://www.lagom.nl/lcd-test/. Il est particulièrement intéressant de regarder les gradients. Il est normal que l'étalonnage entraîne de légères bandes et ce n'est généralement pas un problème dans le travail photographique.

Si vous voulez vérifier dans quelle mesure le profil ICC généré s'écarte des patchs mesurés que vous exécutez, vous pouvez le faire sur une page web avec des images de test, par exemple ce test LCD :

profcheck -v2 -k <filename\_prefix>.ti3 <filename\_prefix>.icc

On pourrait penser que les valeurs du delta E seraient ici de 0, mais comme la génération du profil tiendra compte du bruit et de la fluidité de la mesure, ce ne sera pas le cas. Le modèle de profilage peut également limiter la correspondance.

Si vous souhaitez plus tard procéder à un nouveau calibrage avec les mêmes paramètres, vous n'avez qu'à l'exécuter :

dispcal -v -u -o <filename\_prefix>

#### *À quelle fréquence devez-vous procéder à un recalibrage ?*

À l'époque des tubes cathodiques dans les studios professionnels, il arrivait que les écrans soient calibrés quotidiennement. Aujourd'hui, les écrans plats sont beaucoup plus stables. Au moment où j'écris ces lignes, j'ai un écran LCD à large gamut depuis plus de quatre ans, et en regardant les anciens fichiers de calibrage, je peux voir qu'il a dérivé de 2 à 3 delta E au cours de ces années.

En pratique, cela signifie que vous pouvez probablement utiliser votre écran pendant plusieurs années sans vous soucier d'une dérive significative. Si vous avez facilement accès à l'instrument de calibrage, je le re-calibrerais une fois par an, mais si vous devez en louer ou en emprunter un, je pense qu'il ne faut pas s'inquiéter si on laisse passer quelques années. Il n'est pas surprenant que ceux qui vendent du matériel de gestion des couleurs aient tendance à exagérer la nécessité de procéder à des ré-étalonnages fréquents.

#### **Calibrage multi-écrans**

Si vous avez plusieurs écrans sur votre bureau, vous voudrez probablement les calibrer pour qu'ils se ressemblent tous. Il est bien sûr préférable d'avoir le même modèle d'écran, mais en réalité l'écran secondaire peut être votre ancien écran et donc un modèle différent. Vous devrez alors généralement ajuster le niveau de noir en plus du niveau de blanc et de la température lors de l'étape de calibrage pour les faire correspondre.

Si les écrans sont très différents, vous ne pouvez pas vous attendre à ce qu'ils soient parfaitement assortis, par exemple si les types de panneaux diffèrent ou si un écran est brillant et l'autre mat. L'apparence d'un écran ne se limite pas aux couleurs.

Les outils Argyll prennent en charge les configurations multi-écrans, vous devrez ajouter le paramètre "-d<display index>" à dispcal et dispread pour sélectionner l'écran à calibrer.

#### **Qu'est-ce que le gamma ?**

L'œil réagit à la lumière de manière exponentielle, c'est-à-dire qu'il est plus sensible aux petites différences de luminosité entre les couleurs sombres qu'entre les couleurs claires. Les systèmes de codage et de reproduction d'images s'adaptent à cela en codant et en décodant les signaux avec une fonction exponentielle y=x^gamma.

Du côté du codage, on trouve le format JPEG 8 bits par exemple. S'il codait la lumière de manière linéaire avec les 256 pas, les détails des ombres auraient l'air épouvantables et les hautes lumières seraient graduées en pas inutilement petits. Au lieu de cela, il est codé de manière exponentielle "avec un gamma", 0,45 dans ce cas, c'est-à-dire y=x^0,45.

Cependant, si ce signal exponentiel était affiché à l'écran de manière linéaire, il semblerait trop lumineux, de sorte que l'écran doit appliquer le gamma opposé 1/0,45 = 2,2. Ainsi, si nous multiplions les gammas de la scène originale à l'écran, nous obtenons 0,45 \* 2,2 = 1,0, c'est-à-dire que les nuances seront vues dans la même relation que dans la scène originale.

Le gamma résultant de la scène originale vers le spectateur est appelé "gamma de visualisation". Dans un environnement normal, vous voulez qu'il soit de 1,0, mais par exemple, dans un environnement de cinéma où vous avez une salle noire avec un écran lumineux, la perception du contraste par le cerveau de l'œil changera (il semblera plus bas), alors le gamma de visualisation est réglé à 1,5 pour compenser. Dans un lieu de travail plus sombre, le gamma est de 1,1, et donc, selon la luminosité de l'environnement dans lequel se trouve votre poste de travail photo, un gamma de 2,2 ou 2,4 peut être le plus approprié (c'est-à-dire un gamma de 1,0 ou 1,1).

Le gamma 1.1 ou 1.0 n'est pas très important et si, comme moi, vous avez un lieu de travail où la lumière varie au cours de la journée, il suffit de laisser l'écran à son gamma d'origine (généralement entre 2,2 et 2,4).

#### **Notes sur le Colormunki Photo/Design instrument**

Attention : depuis la sortie de la version originale, X-rite a fabriqué de nouveaux produits Colormunki qui sont en fait des colorimètres. Ce texte fait référence au produit original du spectromètre qui est toujours disponible à la vente.

Si vous possédez l'instrument Colormunki, je suppose que vous savez déjà comment il fonctionne, mais si vous l'avez emprunté à un ami et que vous ne l'avez jamais utilisé auparavant, voici quelques faits en bref :

 C'est un spectrophotomètre économique, c'est-à-dire qu'il peut être utilisé pour le profilage des imprimantes et d'autres tâches de gestion des couleurs en plus de l'étalonnage des écrans.

 Il possède une lampe de calibrage intégrée qui est utilisée au démarrage pour calibrer l'instrument, et également lors de la numérisation des patchs pour le profilage de l'imprimante/du papier

 Le bouton est utilisé lors des mesures ponctuelles et du calibrage de l'imprimante, il n'a aucune utilité lors du calibrage de l'écran.

 La tête de mesure peut être tournée dans quatre positions différentes : 1) mesure de la surface (écran/impression), 2) calibrage interne, 3) mesure des projecteurs, 4) mesure de la lumière ambiante. Il peut être un peu difficile tenir l'instrument et de tourner la tête. Lorsque vous effectuez un calibrage d'écran, vous n'utilisez la position 2 que pour un calibrage initial lorsque le logiciel le

#### **Calibrage et profilage de l'affichage avec Argyll**

demande, puis vous le mettez en position 1. La position de la tête est indiquée par le tiret blanc sur le côté de l'instrument.

 La poche avec la sangle lestée est utilisée pour suspendre l'instrument au-dessus de l'écran afin que la tête de mesure puisse reposer sur la surface de l'écran. Vous devrez peut-être ouvrir un peu la fermeture éclair pour trouver le bon équilibre afin que l'instrument soit vraiment orienté vers la surface de l'écran. N'oubliez pas d'ouvrir la trappe en bas pour que la tête de mesure puisse voir l'écran.

 Le pilote Colormunki d'Argyll peut être un peu douteux, et la connexion USB de l'instrument aussi. Essayez de retirer et de réinsérer le câble si vous avez des problèmes de contact.

 Lorsque vous mesurez un écran, l'instrument doit être entièrement chauffé par l'écran pour stabiliser les mesures, donc laissez-le sur l'écran pendant 10 à 20 minutes avant de commencer vos mesures.

 Les mesures de couleurs sombres sont un peu bruitées, mais Argyll peut compenser cela en mesurant pendant plus longtemps et en faisant la moyenne.

> • • •

first published : February 2015 http://rawtherapee.com/mirror/dcamprof/argyll-display.html